## Asterisk Tutorial

Jonny Martin **Citylink** 

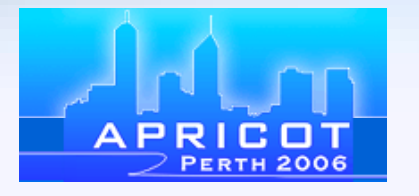

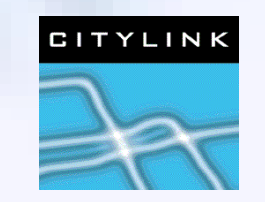

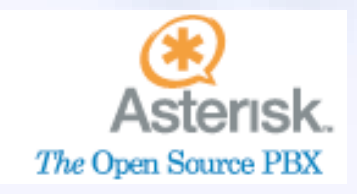

jonny@citylink.co.nz

#### Introduction

- An introduction to installing and configuring Asterisk
- Intermediate level assumes basic knowledge of networking, linux systems, and VoIP
- We'll be building a real live Asterisk box as we progress through the slides
- If you have a question please ask
- Asterisk is the goods :)

# Agenda 1/2

- Installing Asterisk
- All about Asterisk in three slides
- Telephony Hardware
- A basic Asterisk configuration
- **Zaptel hardware configuration**
- Asterisk codecs
- System dimensioning

# Agenda 2/2

- Voicemail and conferencing
- Administering Asterisk
- Advanced Asterisk DBs,AGI scripts, scaling
- Configuration files

#### What is Asterisk?

- Asterisk, *The* Open Source PBX. www.asterisk.org
- A complete PBX in software
- Runs on Linux, BSD, MacOSX, and others
- Covers most VoIP protocols
- Many features built in voicemail, conferencing, IVR, queuing, as well as standard calling functions
- Highly extensible can handle virtually any task imaginable
- Many different hardware telephony cards available

## Asterisk History

- Originally developed by Mark Spencer starting around 1999
- He needed a flexible PBX for his linux support company so wrote one
- Realised once a call is inside a PC, *anything* can be done with it hence the name Asterisk
- Met Jim Dixon from the Zapata telephony project in 2001 which provided hardware and a business model to further development
- Now an active Asterisk development community

# Useful Reading

- Asterisk,The Future of Telephony. By Jared Smith, Jim Van Meggelen, Leif Madsen. ISBN: 0-596-00962-3
	- Published under Creative Commons license
	- http://www.asteriskdocs.org/modules/tinycontent/index.php?id=11
- www.voip-info.org
	- A public wiki generally good information, but to be taken with a grain of salt
- www.asterisk.org
- www.digium.com

# Installing Asterisk

- Asterisk uses three main packages:
	- asterisk
	- zaptel
	- libpri
- Compile Requirements:
	- GCC (version 3.x or later)
	- Kernel source
	- Kernel headers
	- bison
	- openssl, openssl-dev, libssl-dev
	- **libnewt**

#### Download Source

# cd /usr/src/ # wget --passive-ftp ftp.digium.com/pub/asterisk/asterisk-1.\*.tar.gz # wget --passive-ftp ftp.digium.com/pub/asterisk/asterisk-sounds-\*.tar.gz # wget -–passive-ftp ftp.digium.com/pub/zaptel/zaptel-\*.tar.gz # wget --passive-ftp ftp.digium.com/pub/libpri/libpri-\*.tar.gz

# tar zxvf zaptel-\*.tar.gz # tar zxvf libpri-\*.tar.gz # tar zxvf asterisk-\*.tar.gz # tar zxvf asterisk-sounds\*.tar.gz

**\* If using Linux kernel 2.4 a symbolic link named linux-2.4 is required pointing to your kernel source:**

#ln –s /usr/src/`uname –r` /usr/src/linux-2.4

# Compile Zaptel

- Several features in Asterisk require an accurate timing source, e.g. conferencing
- Digium PCI hardware provides this 1kHz timing clock
- If you aren't using PCI hardware the *ztdummy* driver can be used
	- Kernels 2.4.5 and greater use the UHCI USB controller for this (so you need the *usb-uhci* module loaded)
	- The 2.6 kernel provides a 1kHz so a USB controller is not needed
- Need to uncomment out 'ztdummy' in Makefile

```
MODULES=zaptel tor2 torisa wcusb wcfxo wctdm \ 
        ztdynamic ztd-eth wct1xxp wct4xxp wcte11xp # ztdummy
```
# Compile Zaptel

- # cd /usr/src/zaptel-version # make clean # make # make install # make config
- Also installs some tools:
	- *ztcfg* reads config in */etc/zaptel.conf* to configure hardware
	- *zttool* for monitoring installed hardware
	- *ztmonitor* for monitoring active channels
- zconfig.h contains many zaptel compile-time options echo cancellation options, RAS options, etc.

# Compile Libpri

# cd /usr/src/libpri-version # make clean # make # make install

• Used by many manufacturers of PCI TDM cards

• Safe to compile even if a card is not installed/used

# Compile Asterisk

# cd /usr/src/asterisk-version # make clean # make # make install # make samples

# The Easy Way

- Use pre-compiled binary packages
	- RPM packages for redhat
	- DEB packages for Debian
	- Asterisk.pkg for MacOSX http://www.astmasters.net
- I'll be using debian .deb packages for this tutorial
	- Latest debian package is Asterisk v 1.0.7
	- CVS head 1.2.4

#### The Easier Way

- Pop an asterisk@home live CD in a machine and go for it!
- http://asteriskathome.sourceforge.net/
- Too easy for this tutorial :)
- Very sophisticated system
	- A lot of integration work to provide billing and GUI management
	- Well worth trying

#### Debian install

```
apt-get install asterisk
apt-get install zaptel
apt-get build-dep asterisk
apt-get install kernel-headers-`uname -r`
ln -s /usr/src/kernel-headers-`uname -r`/ /usr/src/linux
m-a build zaptel
dpkg -i zaptel-modules-xxxxxx.deb
depmod
modprobe zaptel
modprobe wctellxp # if using TE110P single span T1/E1 card
modprobe wcfxo # if using single port FXO card
modprobe ztdummy # if using ztdummy
ztcfg
zttool
```
**\* To get ztdummy, modify Makefile to uncomment 'ztdummy' \* On Debian, add 'ztdummy' to /etc/module to get ztdummy to load at boot**

# Compile mpg123

- Required to stream music on hold
- Must use version mpg123 version 0.59r as others don't work
- http://www.mpg123.de/cgi-bin/sitexplorer.cgi?/mpg123/

```
# cd /usr/src
# wget http://www.mpg123.de/mpg123/mpg123-0.59r.tar.gz
# tar -zxvf mpg123-0.59r.tar.gz
# cd mpg123-0.59r
# make clean
# make linux-devel
# make install
# ln -s /usr/local/bin/mpg123 /usr/bin/mpg123    # this is where asterisk looks
```

```
jonny@collins:~# asterisk -h
Asterisk 1.0.7-BRIstuffed-0.2.0-RC7k, Copyright (C) 2000-2004, Digium.
Usage: asterisk [OPTIONS]
Valid Options:
   -V Display version number and exit
   -C <configfile> Use an alternate configuration file
   -G <group> Run as a group other than the caller
   -U <user> Run as a user other than the caller
   -c Provide console CLI
   -d Enable extra debugging
   -f Do not fork
   -g Dump core in case of a crash
   -h This help screen
   -i Initialize crypto keys at startup
   -n Disable console colorization
  -p Run as pseudo-realtime thread
   -q Quiet mode (suppress output)
   -r Connect to Asterisk on this machine
   -R Connect to Asterisk, and attempt to reconnect if disconnected
   -t Record soundfiles in /var/tmp and move them where they belong after
they are done.
   -v Increase verbosity (multiple v's = more verbose)
  -x <cmd> Execute command <cmd> (only valid with -r)
jonny@collins:~# asterisk -r
Asterisk 1.0.7-BRIstuffed-0.2.0-RC7k, Copyright (C) 1999-2004 Digium.
Written by Mark Spencer <markster@digium.com>
=========================================================================
Connected to Asterisk 1.0.7-BRIstuffed-0.2.0-RC7k currently running on collins (pid = 
10763)
collins*CLI>
```
#### Asterisk File Locations

- */etc/asterisk/* Asterisk configuration files
- */usr/lib/asterisk/modules/* all loadable modules: codecs, channels, formats etc.
- */var/lib/asterisk/* contains the *astdb*, sounds, images, firmware and keys
- */var/spool/asterisk/* temporary files and voicemail files
- */var/run/* contains the process ID (PID) for running processes, including Asterisk
- */var/log/asterisk/* Asterisk log files
- */var/log/asterisk/cdr-csv/* Asterisk call detail records

#### Asterisk Basics

- Asterisk is a hybrid TDM and packet voice PBX
- Interfaces any piece of telephony hardware or software to any telephony application
- Prime components: channels and */etc/asterisk/extensions.conf* the Asterisk dial plan
- Channels can be many different technologies SIP, IAX, H323, skinny, Zaptel, and others as they are created
- *extensions.conf* is basically a powerful programming language controlling the flow of calls
- Applications do the work answering a channel, ringing a channel, providing a voicemail system etc.

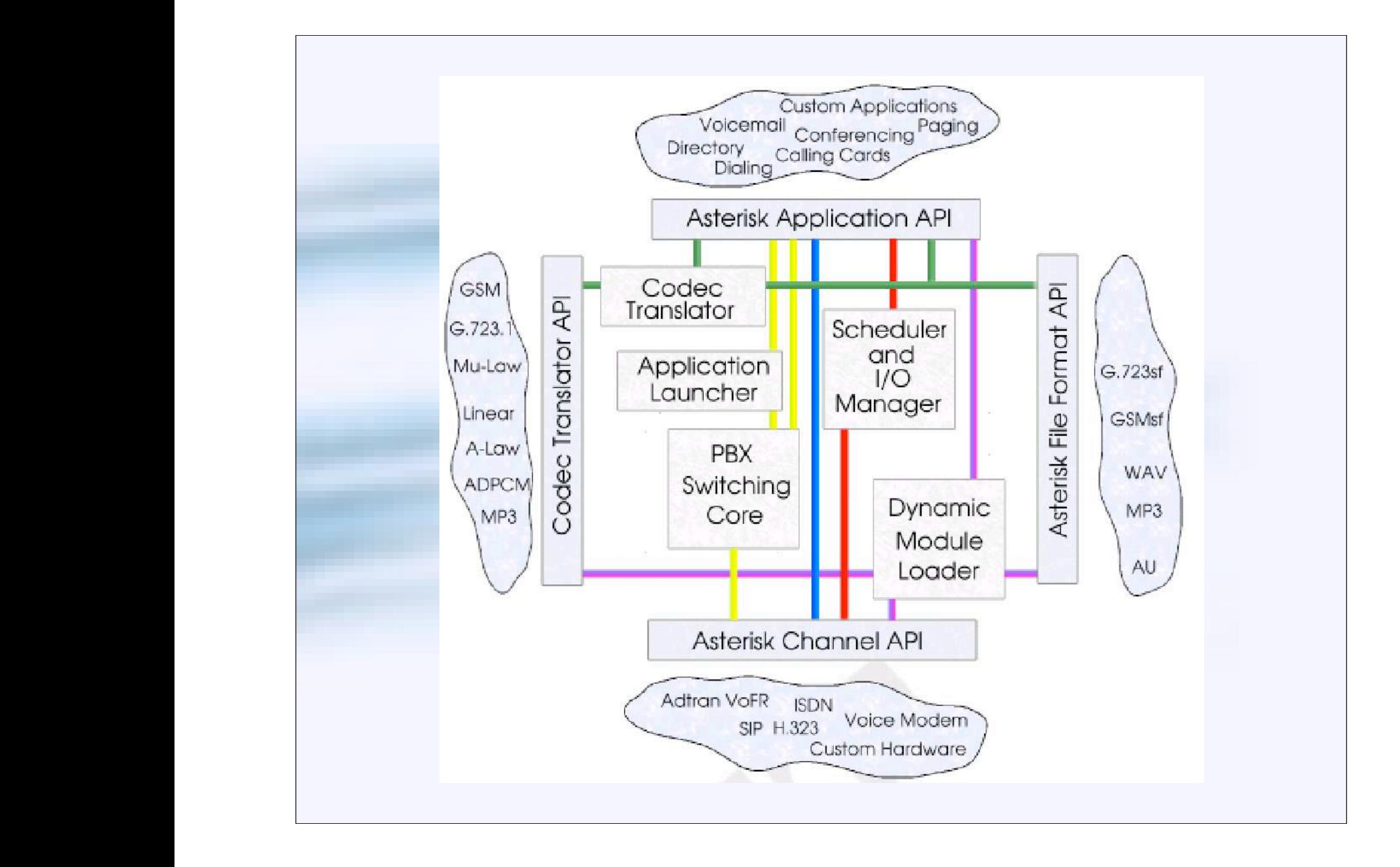

## Telephony Hardware

- Digium make several digital and analog PCI cards
	- TI / EI single to quad span cards
	- FXO and FXS interfaces up to 24 ports
	- One port FXO card PCI Intel Winmodem
- www.digium.com
- Plus the usual array of SIP and IAX phones and analogue adapters (ATAs)
- Even interfaces to proprietary digital key phones are available

# Basic System Configuration

- Two SIP devices: a WiFi phone and a softphone on a laptop
- SIP gateway for calls to the PSTN
- Will be working with *sip.conf* and *extensions.conf*
- Simple dial plan:
	- softphone (SIP user 2001, pw j0nny), extension 2001
	- wifi phone (SIP user 2002, pw whyfry), extension 2002
	- echo test, extension 500
	- send all other calls to gateway
	- inbound calls from the gateway to  $(+64 4)$  4980007 to ring extension 2001

#### Setup SIP endpoints

- Using the Xten X-lite softphone
	- Download at http://www.xten.com/index.php?menu=download
- Need to set SIP username and password, and SIP server
	- Main Menu > System Settings > SIP Proxy > Default

# Setup SIP endpoints

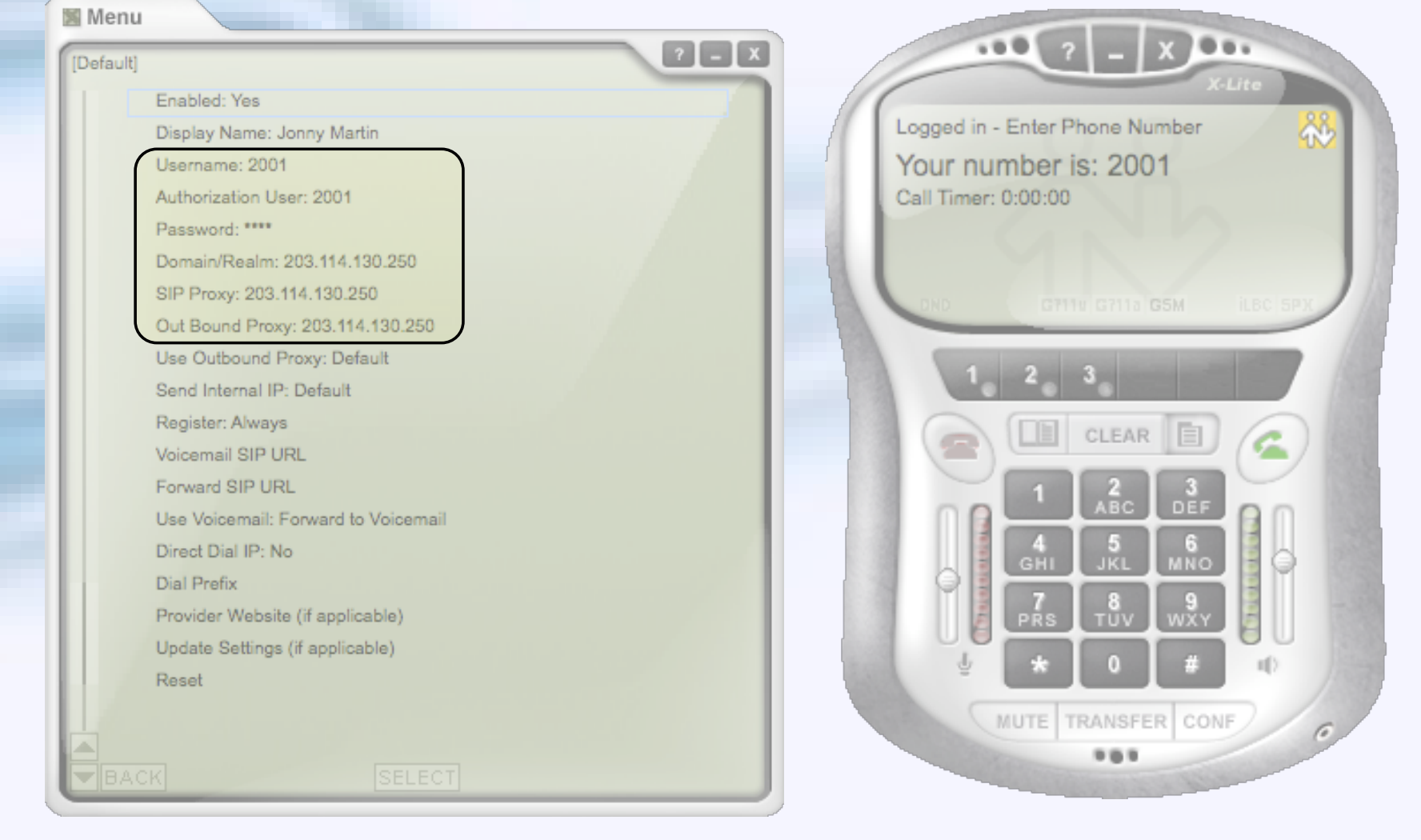

#### **/etc/asterisk/sip.conf**

[general]

#### [2001]

username=2001 secret=j0nny

#### [2002]

type=friend host=dynamic username=2002 secret=whyfry canreinvite=no nat=yes context=phones dtmfmode=rfc2833 allow=all

context=default ; Default context for incoming calls port=5060  $\qquad \qquad ; \qquad \qquad$  UDP Port to bind to (SIP standard port is 5060) bindaddr=0.0.0.0 ; IP address to bind to (0.0.0.0 binds to all) srvlookup=yes ; Enable DNS SRV lookups on outbound calls

type=friend ; both send and receive calls from this peer host=dynamic ; this peer will register with us

canreinvite=no ; don't send SIP re-invites (ie. terminate rtp stream) nat=yes ; always assume peer is behind a NAT context=phones ; send calls to 'phones' context dtmfmode=rfc2833 ; set dtmf relay mode allow=all  $:$  allow all codecs

#### **/etc/asterisk/sip.conf ctd...**

[wlg-gateway] type=friend disallow=all allow=ulaw context=from-wlg-gateway host=202.7.4.40 canreinvite=no dtmfmode=rfc2833 allow=all

#### **/etc/asterisk/extensions.conf**

```
[general]
static=yes ; default values for changes to this file
writeprotect=no ; by the Asterisk CLI
[globals]
; variables go here
[default]
; default context
[phones]
; context for our phones
exten => 2001, 1, Dial(SIP/2001)
exten => 2002,1,Dial(SIP/2002)
exten \Rightarrow 500, 1, Answer()
exten => 500,2,Playback(demo-echotest) ; Let them know what's going on
exten => 500,3,Echo ; Do the echo test
exten => 500,4,Playback(demo-echodone) ; Let them know it's over
exten \approx 500, 5, Hangup
exten => \cdot, 1, Dial(SIP/${EXTEN}@wlg-gateway) ; match anything and send to wlg-gateway
exten \Rightarrow \, \ldots, 2, Hangup
[from-wlg-gateway]
; context for calls coming from wlg-gateway
exten => 4980007,1,Dial(SIP/2001&SIP/2002)
exten => .,1,Congestion() \qquad \qquad ; everyone else gets congestion
```
#### Dial Plan Basics - Contexts

• *extensions.conf* split into sections called *contexts*

#### [context-name]

- *contexts* isolated from one another can have the same extension in multiple contexts
- Calls from a channel land in the context specified by that channel,
	- Calls land in default context if nothing is specified
	- Be careful with what is in the default context it is easy to give access to more than is intended

#### Dial Plan Basics - Extensions

- One or more extensions in each context
- An extension is followed by an incoming call or digits dialled on a channel

exten => name,priority,application()

exten => 2001,1,Dial(SIP/2001)

- Priorities are numbered and followed sequentially from '1'
	- Asterisk will stop processing an extension if you skip a priority
- Each priority executes one specific application

### Dial Plan Basics - Applications

- Applications are what 'do things' in the Asterisk dial plan
	- play a sound
	- answer a call
	- collect dtmf digits
	- interact with a database
- Can take zero or more arguments
	- Answer()
	- Dial(SIP/2001)
	- AnApplicationWithThreeArguments(arg1,arg2,arg3)
- Arguments can be seperated with a pipe (|) or a comma.

#### Dial Plan Basics - Variables

- Three types of variables available in the dial plan.
- **Global** 
	- Set in the *[globals]* section of *extensions.conf*
- **Channel** 
	- Variables set using the *set* command on a per channel basis
	- A number of pre-defined channel variables e.g. \${EXTEN}
- Environment
	- Access to UNIX environment variables from within Asterisk

#### Dial Plan Basics - Variables

• Some of the pre-defined channel variables:

\${CALLERID} \${CALLERIDNAME} \${CALLERIDNUM} \${CHANNEL} \${CONTEXT} \${EXTEN} \${SIPUSERAGENT}

## Let's Add To Our System

- Introduce a global variable: \${jonnysphone}
- Ring phones for 15sec and divert to voicemail if unanswered
- If our phones are busy, divert to voicemail
- Only allow Wellington NZ numbers (04xxxxxxx) to be dialled out gateway
- Add a 'hangup' extension ('h' extension) to ensure asterisks hangs up calls when finished

```
/etc/asterisk/extensions.conf
```
[general] static=yes ; default values for changes to this file writeprotect=no ; by the Asterisk CLI

[globals] JONNYSPHONE=SIP/2001

[default] ; default context

```
[phones]
; context for our phones
include => fun-stuff ; include another context's extensions here
include => qateway ;
```

```
exten => 2001, 1, Dial(${JONNYSPHONE}, 15)
exten => 2001, 2, Voicemail(u${JONNYSPHONE}@${CONTEXT})
exten => 2001,102,Voicemail(b{JONNYSPHONE}@${CONTEXT})
```

```
exten => 2002,1,Dial(SIP/2002,15)
exten => 2002,2,Voicemail(u2002@phones)
exten => 2002,102,Voicemail(b2002@phones)
```
exten  $\Rightarrow$  h, 1, Hangup

```
/etc/asterisk/extensions.conf ctd...
```

```
[fun-stuff]
exten \Rightarrow 500, 1, Answer()
exten => 500,2,Playback(demo-echotest) ; Let them know what's going on
exten => 500,3, Echo ; Do the echo test
exten => 500,4,Playback(demo-echodone) ; Let them know it's over
exten \Rightarrow 500, 5, Hangup
```

```
[gateway]
```

```
exten => 04NXXXXX,1,Dial(SIP/\${}_{EXTEN}\@w1q-qateway)
```

```
exten => 04NXXXXXX, 2, Hangup
```

```
exten => 104NXXXXXX,1,Dial(SIP/${EXTEN:1}@wlq-qateway) ; strip one and send out
exten \Rightarrow 104NXXXXXX, 2, Hangup
```

```
[from-wlg-gateway]
; context for calls coming from wlg-gateway
exten => 4980007,1,Dial(SIP/2001&SIP/2002)
exten => .,1,Congestion() ; everyone else gets congestion
```
#### Dial Plan Pattern Matching

exten => 04NXXXXXX, I, SomeApplication()

exten => ., I, Some Application()

- denotes a pattern matching extension
- N matches any number from 2 through 9
- X matches any single digit
- . matches one or more of any digit
- $[2-6]$  matches any of 2,3,4,5,6

### Zaptel Interfaces

- Two configuration files:
	- */etc/zaptel.conf* low level configuration for the hardware interface
	- */etc/asterisk/zapata.conf* configuration for Asterisk's interface to the hardware
- In *zaptel.conf* the comment character is the hash (#)
- In all other config files the comment character is the semi-colon (;) as a hash is a valid telephone digit

```
/etc/zaptel.conf
# Zaptel Configuration File
#
# This file is parsed by the Zaptel Configurator, ztcfg
#
#
# First come the span definitions, in the format
# span=<span num>,<timing>,<line build out (LBO)>,<framing>,<coding>[,yellow]
# 
# The framing is one of "d4" or "esf" for T1 or "cas" or "ccs" for E1
# The coding is one of "ami" or "b8zs" for T1 or "ami" or "hdb3" for E1
# E1's may have the additional keyword "crc4" to enable CRC4 checking
#
# Next come the definitions for using the channels. The format is:
# <device>=<channel list>
#
# 10 channel E1span=1,0,0,ccs,hdb3,crc4
bchan=1-10dchan=16 
# if we had some FXO interfaces we would uncomment this
#fysks=32#fxsks=33# Load tones for specific country
loadzone = nz
#loadzone = us-old
defaultzone=nz
```

```
/etc/asterisk/zapata.conf
[trunkgroups]
; Trunk groups are used for NFAS or GR-303 connections.
; Spanmap: Associates a span with a trunk group
; spanmap => <zapspan>,<trunkgroup>[,<logicalspan>]
[channels]
; Default language
;language=en
; Default context
context=default
; Signalling method (default is fxs). Some of the more common values:
; em: E & M
; em_w: E & M Wink
; fxs ks: FXS (Kewl Start)
; fxo_ks: FXO (Kewl Start)
; pri_cpe: PRI signalling, CPE side
; pri_net: PRI signalling, Network side
;
; Enable echo cancellation 
; Use either "yes", "no", or a power of two from 32 to 256
echocancel=yes
echocancelwhenbridged=yes
```
#### **/etc/asterisk/zapata.conf ctd...**

; FXO example

;

signalling=fxs ks ; X100P echocancel=yes echocancelwhenbridged=yes echotraining=400 group=2 context=fxo1-incoming  $channel$  => 32

; E1 PRI example

signalling=pri\_cpe switchtype=euroisdn echocancel=128 echocancelwhenbridged=yes echotraining=200 callerid=asreceived ;rxgain=-4 ; if needed ;txgain=-4 ; if needed group=1 context=from-pri  $channel$  =>  $1-10$ 

## Zaptel Channels

• Can dial a group of channels

exten => \_.,  $I$ ,  $Dial(gI/\$(EXTEN))$ 

• Or dial a specific channel

 $exten$  => \_,  $I$ ,  $Dial(4/ ${EXTEN})$ 

#### The Start 's' Extension

- The standard extension a call starts in without needed to specifically match an extension
- Often used with FXS/FXO cards due to lack of end to end signalling with analogue channels

```
[incoming]
ext{en} => s, 1, Answer()
exten => s,2,Background(enter-ext-of-person)
exten \Rightarrow 1, 1, Playback(digits/1)
exten \Rightarrow 1, 2, Goto(incoming, s, 1)
exten => 2,1,Playback(digits/2)
exten \Rightarrow 2, 2, qoto(incoming, s, 1)
exten \Rightarrow 3, 1, Hangup
```
#### Other Standard Extensions

- i : Invalid
- s : Start
- h : Hangup
- t :Timeout
- T :AbsoluteTimeout
- o : Operator

# Asterisk Codecs

what we actually hear.\* The purpose of the purpose of the purpose of the various encoding algorithms is to strike a

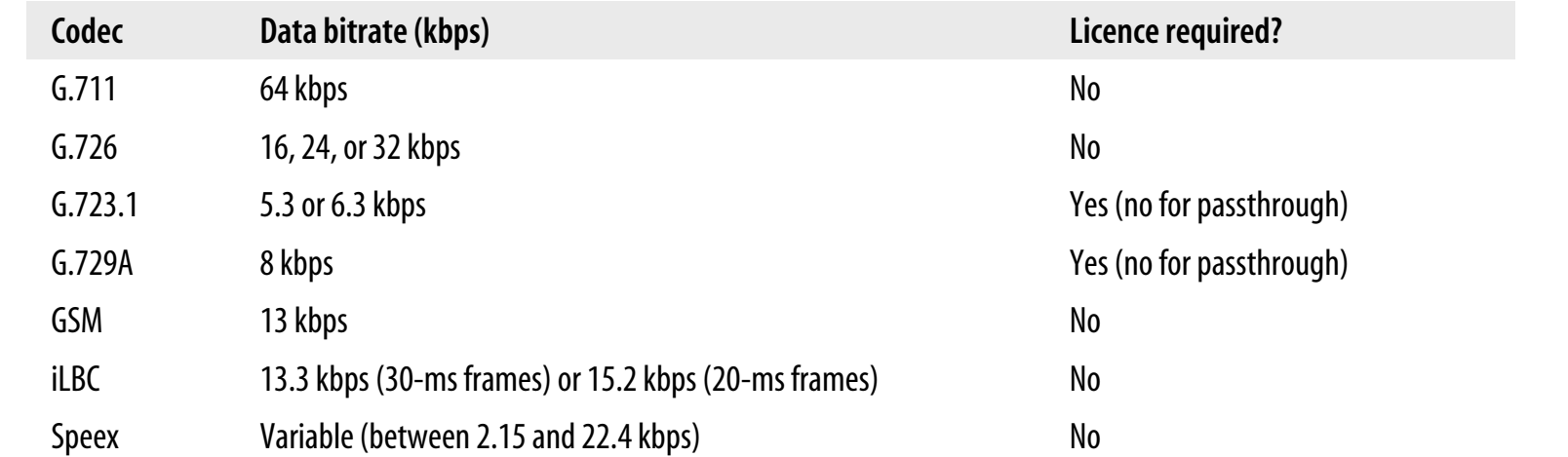

transmitted per second.

*Table 8-1. Codec quick reference*

### Server Dimensioning

- Many factors come into play, but in general the faster and the more RAM the better PAM sho better. mance requirements is a critical consideration during the platform selection process. The platform selection process.
- Running compressed codecs and echo cancellation takes up a lot of processor power system. The next section takes a close look at the various design and various design and various design and various design and various design and various design and various design and various design and var implementation issues that will affect its performance.
- Intel processors seem to perform better than AMD

,ch02.20169 Page 10 Wednesday, August 31, 2005 4:54 PM

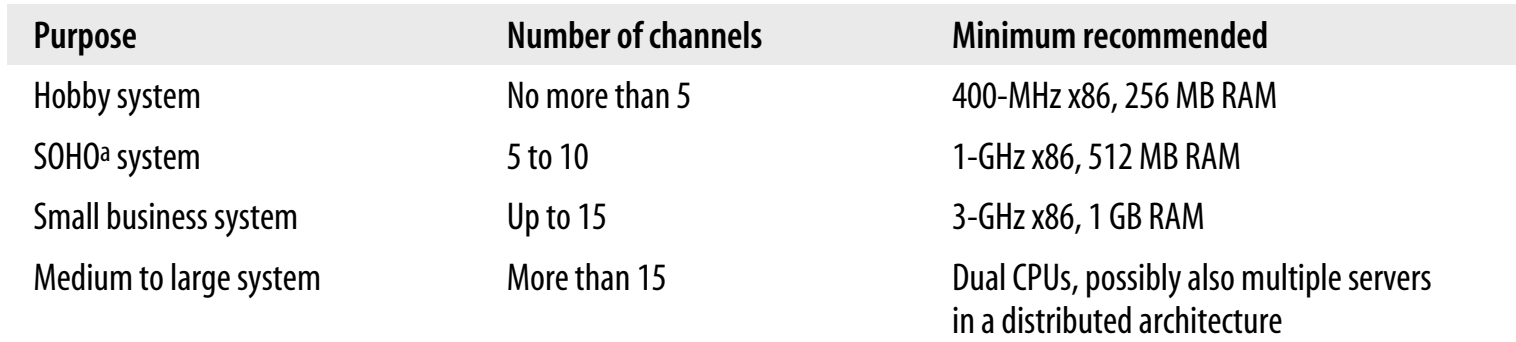

With large Asterist installations, it is computed installations, it is computed in  $\mathcal{A}$ 

# Working With NAT

- NAT causes issues with SIP packets as endpoint IP addressing is embedded in packets
- Not using SIP re-invites helps a lot but at the expense of terminating the RTP media stream on the Asterisk box
- In *sip.conf* the line nat=yes tells Asterisk always to assume the peer may be behind a NAT

#### Voicemail

- Comedian Mail a fully functional voicemail system included with Asterisk
- Supports busy and unavailable messages
	- exten  $\approx$  2001, I, Voicemail( $b2001$ )
	- exten  $\approx$  2001, I, Voicemail(u2001)
- Voicemail can be emailed out a .wav attachment to users
- Standard IVR voicemail access
	- exten  $\approx$  510, I, VoicemailMain

### Voicemail

[general]

[default] 1234 => 4242,Example Mailbox,root@localhost

[phones] 2001 => 9999,Jonny Laptop,jonny@citylink.co.nz 2002 => 9999,Wifi Phone,jonny@citylink.co.nz

### MeetMe Conferencing

```
/etc/asterisk/meetme.conf
```
; Configuration file for MeetMe simple conference rooms ; for Asterisk of course.

[rooms]

;

; Usage is conf => confno[,pin]

;  $conf \implies 101,1234$ conf  $\Rightarrow$  102,2345

#### **/etc/asterisk/extensions.conf**

exten =>  $5101, 1$ , Meetme( $101 \, | M$ ) exten =>  $5102, 2$ , Meetme( $102 \, | M$ )

#### Music On Hold

- mpg123 player used to stream mp3s to a channel
- Can also stream a ShoutCast stream
- Use the line-in on a sound card in the Asterisk box for live audio
- mp3s must be converted to 8kHZ mono

exten => 501,1,WaitMusicOnHold(30)

Plays music on hold for 30 seconds.

## Music on Hold

#### **/etc/asterisk/musiconhold.conf** [classes]

; on Debian boxes files are in /usr/share/asterisk/mohmp3 ; on other boxes, files are in /var/lib/asterisk/mohmp3 default => quietmp3:/usr/share/asterisk/mohmp3 loud => mp3:/usr/share/asterisk/mohmp3 podcasts => mp3:/usr/share/asterisk/mohmp3/podcasts

#### Console Commands

- Similar to IOS:
	- sip show peers
	- reload
	- ? for help, tab for command autocomplete
- Restart commands
	- restart gracefully: Restart Asterisk gracefully
	- restart now: Restart Asterisk immediately
	- restart when convenient: Restart Asterisk at empty call volume
	- reload: Reload configuration
	- stop gracefully: Gracefully shut down Asterisk
	- stop now: Shut down Asterisk imediately
	- stop when convenient: Shut down Asterisk at empty call volume

#### Console Commands

- sip debug: Enable SIP debugging
- sip no debug: Disable SIP debugging
- sip reload: Reload sip.conf (added after 0.7.1 on 2004-01-23)
- sip show channels: Show active SIP channels
- sip show channel: Show detailed SIP channel info
- sip show inuse: List all inuse/limit
- sip show peers: Show defined SIP peers (clients that register to your Asterisk server)
- sip show registry: Show SIP registration status (when Asterisk registers as a client to a SIP Proxy)
- sip show users: Show defined SIP users

#### Asterisk Database

- astdb simple database forms part of Asterisk
- Dial plan and CLI can insert and remove data
- Data stored in a file, so is retained across Asterisk reloads and server reboots
- Data stored in groupings of *families* containing *keys*
- **•** Applications
	- DBdel: Delete a key from the database
	- DBdeltree: Delete a family or keytree from the database
	- DBget: Retrieve a value from the database
	- DBput: Store a value in the database

#### Asterisk Database

```
; start counting and store count progress in astdb
```

```
exten => 510, 1, Set(COUNT=\S{DB(test/count)})
exten => 510, 2, SayNumber(${COUNT})
exten => 510, 3, SetVar(COUNT=$[${COUNT} + 1]
exten => 510, 4, Set(DB(test/count)=\S{COUNT})
ext{en} => 510,5,Goto(1)exten => 510,102,Set(DB(test/count)=1) 
ext{en} => 510, 103, Goto(1)
```
### Asterisk AGI Scripts

- Asterisk Gateway Interface
- Dial plan can call Perl, Python, PHP scripts
	- AGI script reads from STDIN to get information from Asterisk
	- AGI script writes data to STDOUT to send information to Asterisk
	- AGI script can write to STDERR to send debug information to the console
- Scripts stored in /usr/share/asterisk/agi-bin/ on Debian
- exten  $\approx$  520, I, AGI(agi-script.agi)

**answer**: Asserts answer **channel status**: Returns status of the connected channel **control stream file**: Send the given file, allowing playback to be controled by the given digits, if any. (Asterisk 1.2) **database del**: Removes database key/value **database deltree**: Removes database keytree/value **database get**: Gets database value **database put**: Adds/updates database value **exec**: Executes a given Application. (Applications are the functions you use to create a dial plan in extensions.conf ). get data: Gets data on a channel get option: Behaves similar to STREAM FILE but used with a timeout option. (Asterisk 1.2) **get variable**: Gets a channel variable **hangup**: Hangup the current channel **noop**: Does nothing **receive char**: Receives one character from channels supporting it **receive text**: Receives text from channels supporting it **record file**: Records to a given file

**say alpha**: Says a given character string (Asterisk 1.2) **say date**: Say a date (Asterisk 1.2) **say digits**: Says a given digit string **say number**: Says a given number **say phonetic**: Say the given character string. **say time**: Say a time **send image**: Sends images to channels supporting it **send text**: Sends text to channels supporting it **set autohangup**: Autohangup channel in some time **set callerid**: Sets callerid for the current channel **set context**: Sets channel context **set extension**: Changes channel extension **set music**: Enable/Disable Music on hold generator, example "SET MUSIC ON default" **set priority**: Prioritizes the channel **set variable**: Sets a channel variable **stream file**: Sends audio file on channel **verbose**: Logs a message to the asterisk verbose log **wait for digit**: Waits for a digit to be pressed

# Scaling

- Scaling Asterisk normally involves multiple boxes
- Split off functionality
	- Conference server
	- SIP registration server
	- Use a central SIP proxy allow individual Asterisk boxes to query each other

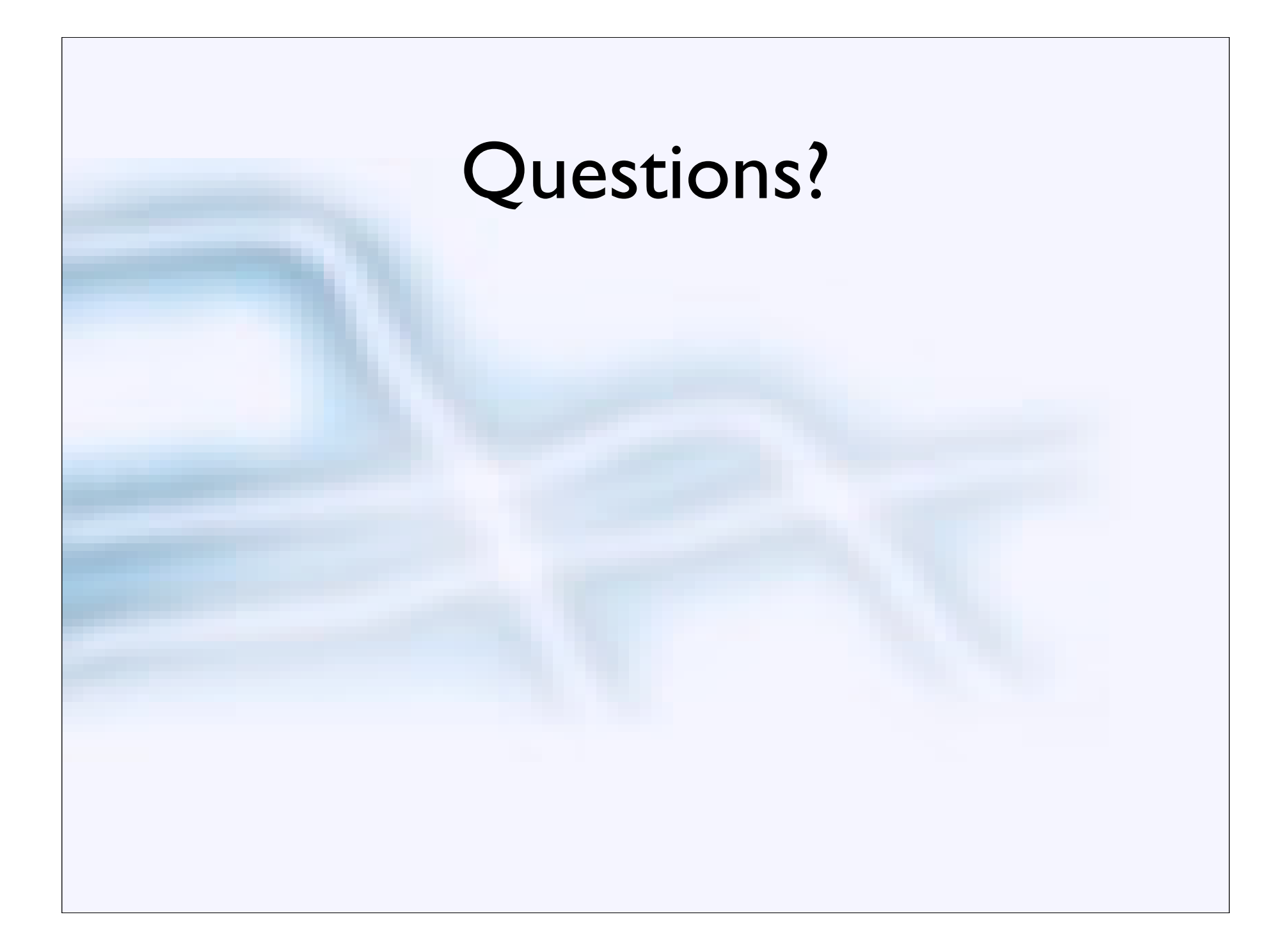